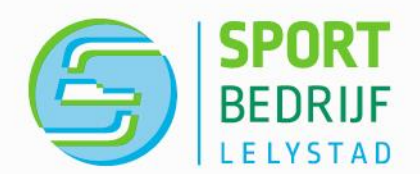

# Aanmaken activiteiten zonder clubprofiel

*Voor de Nationale Sportweek of reguliere activiteiten*

# **Heeft uw sportclub nog geen clubprofiel?**

Maak dan heel eenvoudig een clubprofiel aan. Ga dan naar [www.clubbase.nl](http://www.clubbase.nl/) en volg de onderstaande stappen.

## **Stap 1**

Maak eerst een persoonlijke sportprofiel aan. Dit doet u door rechtsboven naar de button 'Login' te gaan. Onder het blokje 'Log in op jouw Sportprofiel' vindt u 'Nog geen Sportprofiel?. Klik hierop en maak uw eigen Sportprofiel aan.

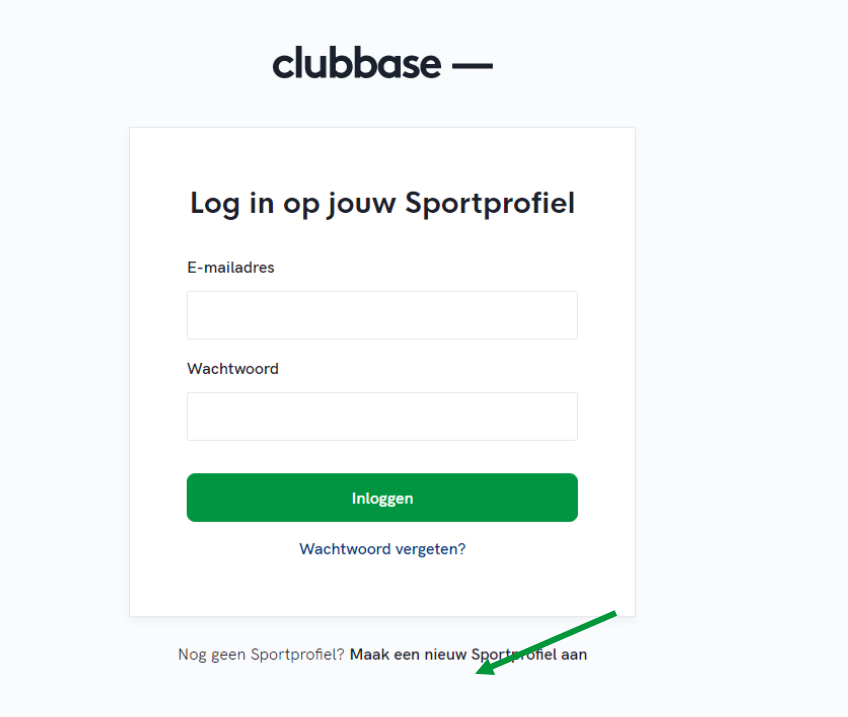

## **Stap 2**

Als u ingelogd bent met uw sportprofiel staat linksboven het woordje 'CLUB' met daaronder 'Club toevoegen'. Deze moet u aanklikken wanneer u uw club wilt aanmelden. Vul vervolgens de clubgegevens in van uw club en meld uw club aan.

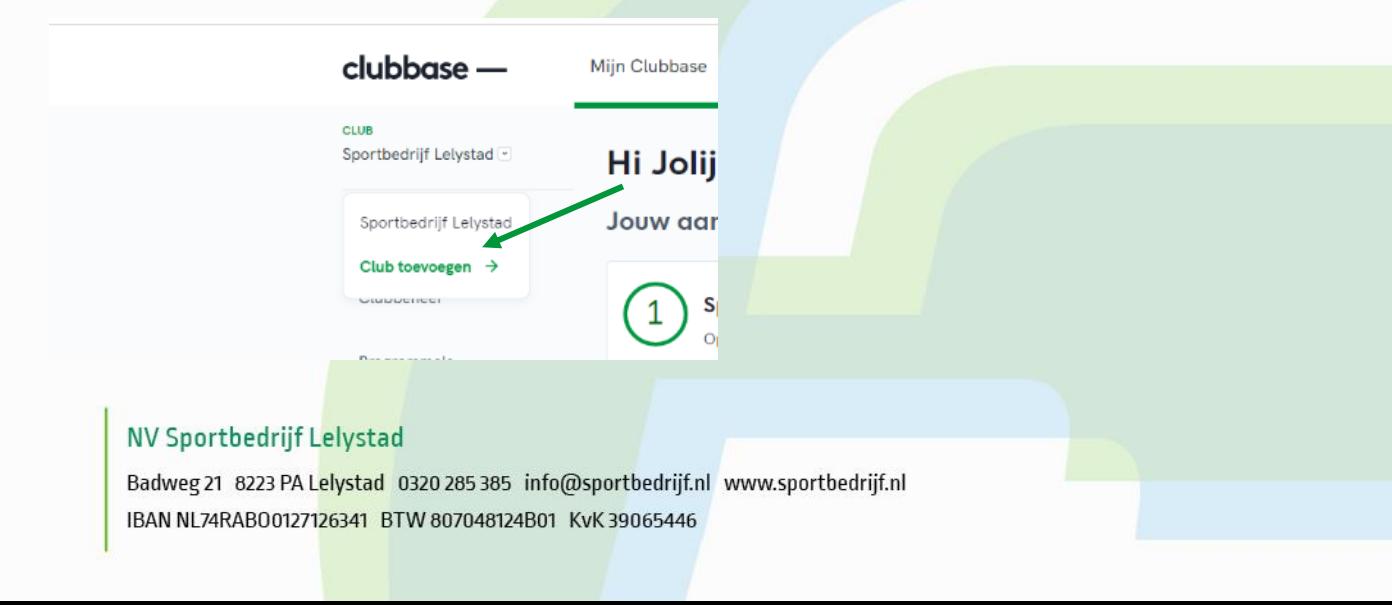

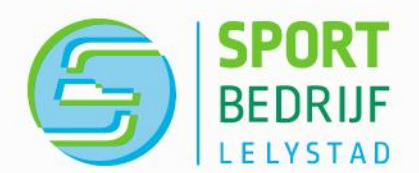

## **Stap 3**

Wanneer uw club is aangemeld, kunt u links in het menu bij 'Clubbeheer' uw clubprofiel aanmaken. Vul hierin alle gegevens van uw club in onder de volgende kopjes: algemeen, clubprofiel, betaalgegevens, beheerders, trainers en locaties. Uw clubprofiel is nu aangemaakt.

## **Stap 4**

Meld vervolgens uw club aan voor Sport in Lelystad. Dit doet u in het menu bij 'Programma's'.

### **Stap 5**

Maak vervolgens uw sportaanbod aan voor bijv. de Nationale Sportweek. Dit doet u in het menu bij 'Aanbod'. Tijdens het aanmaken van het aanbod zijn drie zaken van belang.

#### 1) Naam van jouw activiteit

Vink bij het type aanbod Sportactiviteit aan. Zie het onderstaande voorbeeld:

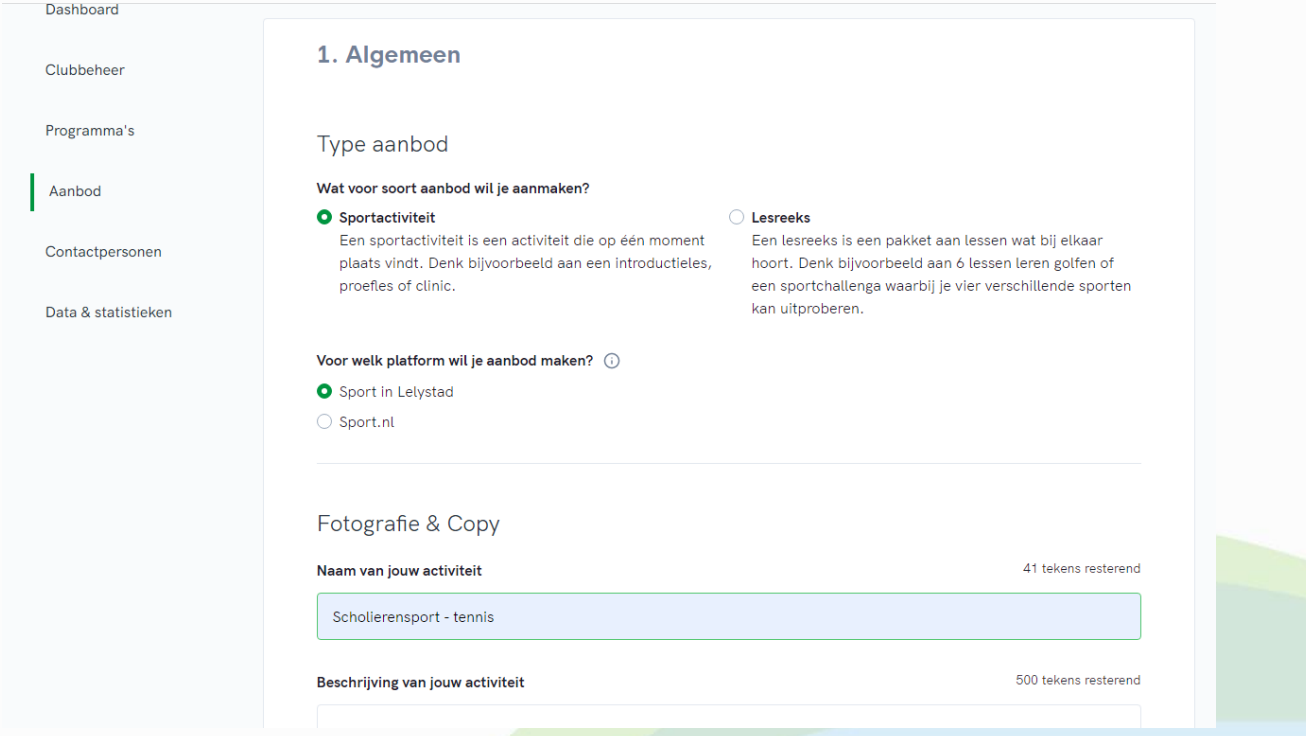

## 2) Zichtbaarheid op het platform

Vink aan bij de vraag 'Voor welk platform wil je aanbod aanmaken?' Sport in Lelystad aan.

# **NV Sportbedrijf Lelystad**

Badweg 21 8223 PA Lelystad 0320 285 385 info@sportbedrijf.nl www.sportbedrijf.nl IBAN NL74RAB00127126341 BTW 807048124B01 KvK39065446

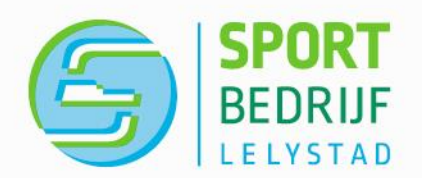

# 5. Preview & publiceren

# Publiceren

Je hebt jouw sportactiviteit of lesreeks aangemaakt voor Sport in Lelystad.

#### Op welke additionele platformen wil je deze sportactiviteit publiceren?

In sommige gevallen is het mogelijk om jouw sportaanbod direct op andere platformen te plaatsen. Handig hè? Dit is afhankelijk of jouw sportaanbod overeenkomt met de kenmerken van die andere platformen. Dit zijn kenmerken zoals sport(en), locatie, betalingstype (gratis, credits of betaald).

Sport in Lelystad

Sport.nl

#### Wil je dat jouw aanbod ook zichtbaar is op specifieke activaties?

Het aanbod dat je aanmaakt is altijd zichtbaar op de algemene aanbod overzichtspagina van de hierboven gekozen platformen. Wanneer er op een platform eer specifieke activatie wordt aangemaakt, is het mogelijk om jouw aanbod hier ook op zichtbaar te maken. Indien de kenmerken van jouw aanbod (o.a. sport, locatie, doelgroep en datum) overeenkomen met die van de activatie, kan je de activatie hieronder selecteren.

#### **Sport in Lelystad**

Mationale Sportweek

Scholierensport

# 3) Betaling Vink bij de betaling "Nee, het is gratis aan".

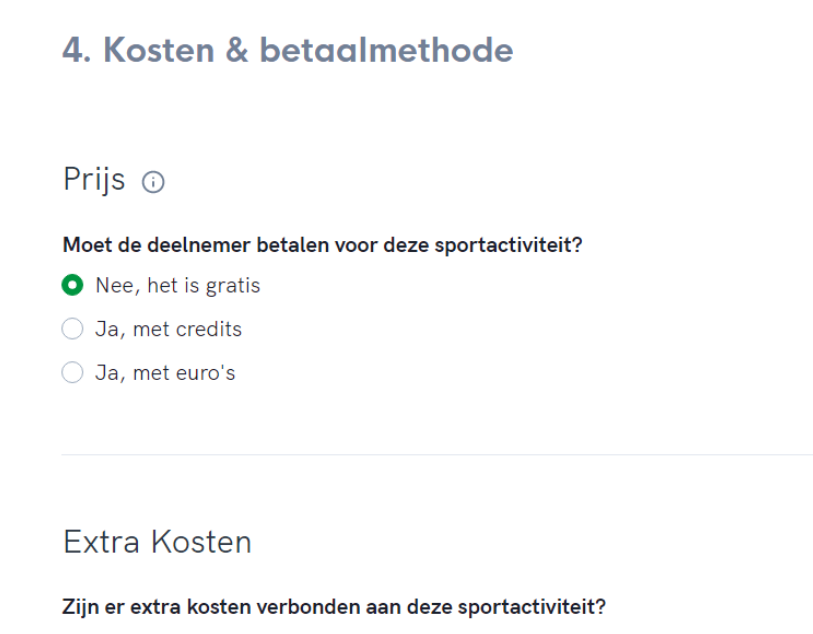

Dit zijn kosten die de deelnemer niet via het platform betaalt, maar op de club afrekent.

O Nee ○ Ja, er zijn extra kosten verbonden aan deze sportactiviteit

# **NV Sportbedrijf Lelystad**

Badweg 21 8223 PA Lelystad 0320 285 385 info@sportbedrijf.nl www.sportbedrijf.nl IBAN NL74RAB00127126341 BTW 807048124B01 KvK39065446